# BETHE DRIVING FORCE

Lot Launch

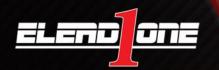

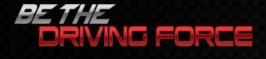

### Things to know about Lot Launch:

- 1. It is an inventory exporting tool.
- 2. New vehicles will export automatically & Used vehicles need to be marked for export.
- 3. Posting to DMS will ensure the changes you made will take affect overnight.
- 4. Use the Inventory Health page to help you manage your inventory.
- 5. The Lot Launch page is where you manage your exports.

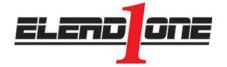

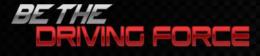

## How to Manage and Export Inventory from Lot Launch

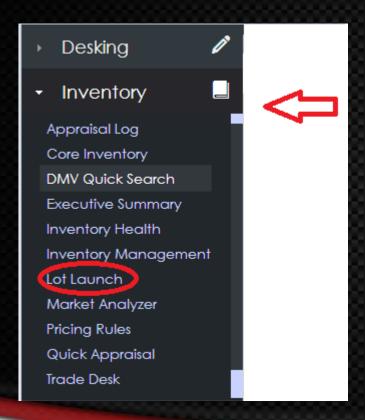

Exporting your inventory can be a simple process when you follow the correct steps. Begin by selecting Lot Launch from the Inventory menu on the left hand side of your CRM screen.

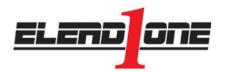

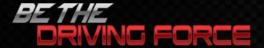

| Lot Laun    | och                                                                              |                                                                     |                                                                                                    |              |            |
|-------------|----------------------------------------------------------------------------------|---------------------------------------------------------------------|----------------------------------------------------------------------------------------------------|--------------|------------|
| NADA Clean  | Retail ▼ Retail ▼ Age All ▼                                                      | Type To Search Inventory Units : 327                                | Column Configuration                                                                                                    |              |            |
| New in expo | ort 152 Used in exported Used 45                                                 | [All] Select all vehicles with photo for ea                         | xport  Select all vehicles with internet price for export Internet price in export                                              |              |            |
| Quote       |                                                                                  | ÷                                                                   | Details                                                                                                    | Retail Value | GL Balance |
| 1           | 2013 Honda Pilot<br>Status: Used<br>Vin: 5FNYF3H42DB033311<br>Stock#: T033311    | Color: Crystal Black<br>Mileage: 18,697<br>Age: 79<br>Photos: 34    | Special Certified Trim IAC WS BG Last Chance Commercial Exp €                                                                   |              | \$25,972   |
| 1           | 2013 Honda CR-V<br>Status: Used<br>Vin: 5J6RM3H38DL034374<br>Stock#: T034374     | Color: Urban Titaniu<br>Mileage: 10,581<br>Age: 39<br>Photos: 35    | Special Certified Trim IAC WS BG Last Chance Commercial Exp  No Price In Export Exclude from Pricing Rules                      |              | \$19,688   |
| 1           | 2013 Honda Pilot<br>Status: Used<br>Vin: ;5PNYF3H98DB034670<br>Stock#: TB034670  | Golor: Polish Mett M<br>Mileage: 24,284<br>Age: 44<br>Photos: 35    | Special Certified Trim IAC WS ■ BG ■ Last Chance Commercial Exp ●  No Price In Export ■ Exclude from Pricing Rules              |              | \$31,247   |
| 1           | 2013 Honda Accord<br>Status: Used<br>Vin: 1HGCR2F78DA180381<br>Stock#: T180381   | Color: GREEN<br>Mileage: 27,655<br>Age: 33<br>Photos: 34            | Special Certified Trim IAC WS BG Usst Chance Commercial Exp €                                                                   |              | \$18,315   |
| 1           | 2010 Honda Insight<br>Status: Used<br>Vin: JHMZE2H75AS038852<br>Stock#: TD038852 | Color: Crystal Black<br>Mileage: 59,805<br>Age: 32<br>Photos: 35    | Special Certified Trim IAC WS BG Last Chance Commercial Exp €                                                                   |              | \$11,821   |
| 1           | 2013 Honda Civic<br>Status: Used<br>Vin: 2HGFG4A51DH706663<br>Stock#: 1706663    | Color: Crystal Black<br>Mileage: 22,252<br>Age: 35<br>Photos: 35    | Special Certified Trim IAC WS BG Usst Chance Commercial Exp €                                                                   |              | \$18,869   |
| 1           | 2007 Honda Civic<br>Status: Used<br>Vin: 2HGFG11647H529120<br>Stock#: TD529120   | Color: Blue<br>Mileage: 75,677<br>Age: 55<br>Photos: 0              | Special Certified Trim IAC WS BG Usst Chance Commercial Exp €                                                                   |              | \$0        |
| 1           | 2011 Honda Pilot<br>Status: Used<br>Vin: 5FNYF3H50BB006940<br>Stock#: TD006940   | Color: Alabaster Silv<br>Mileage: 82,772<br>Age: 29<br>Photos: 35   | Special Certified Trim IAC WS BG Last Chance Commercial Exp €                                                                   |              | \$870      |
| 1           | 2012 Honda Pilot<br>Status: Used<br>Vin: 5FNYF3H79CB034853<br>Stock#: TA034853   | do Color: Dark Cherry F<br>Mileage: 39,447<br>Age: 43<br>Photos: 34 | ☐ Special ☐ Certified ☐ Trim IAC ☐ WS ■ BG ☐ Last Chance ☐ Commercial ☐ Exp ☑ ☐ No Price In Export ☐ Exclude from Pricing Rules |              | \$25,915   |
| 1           | 2014 Honda Pilot<br>Status: Used<br>Vin: 5FNYF3H73E8020904<br>Stock#: T020904    | Color: BLACK<br>Mileage: 12,762<br>Age: 39<br>Photos: 0             | Special Certified Trim IAC WS BG Last Chance Commercial Exp No Price In Export Exclude from Pricing Rules                       |              | \$30,315   |

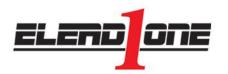

Your inventory will populate on the right hand side of the screen. Sort your inventory by New or Used in the top menu bar. Select the vehicle you would like to change pricing on, add comments To, or mark for export by clicking on the vehicle. A vehicle Details page will open in a new window.

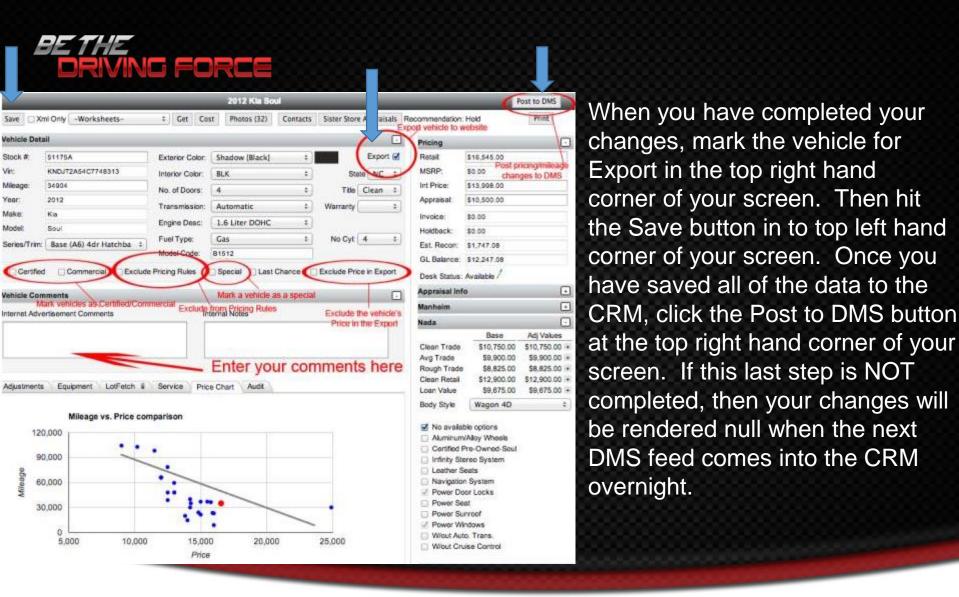

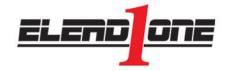

In the Vehicle Details page, you have the power to make modifications to almost anything having to do with the vehicle.

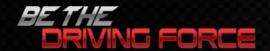

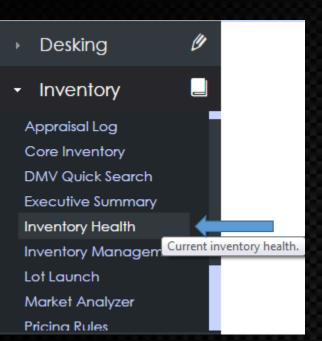

Managing your Inventory Health has never been easier. Simply select Inventory Health from your Inventory menu. This will allow you to quickly view if you have any missing Photos, Trims, Prices, or Comments.

Inventory Health

|                         | Last Import         |      | Last Export |      | Photos   |    |         |   | Missing Trim |      | Missing Price |      |        |      | Missing Comments |      |     |     |
|-------------------------|---------------------|------|-------------|------|----------|----|---------|---|--------------|------|---------------|------|--------|------|------------------|------|-----|-----|
| Dealership              | 2/4/2015 3:05:00 AM |      | Date        |      | New Used |    |         |   |              | New  |               | Used |        | New  |                  | Used |     |     |
|                         | New                 | Used | New         | Used | Missing  | %  | Missing | % | New          | Used | Retail        | Inet | Retail | Inet | #                | %    | #   | %   |
| Belk Ford Oxford Toyota | 151                 | 130  | 0           | 0    | 18       | 12 | 12      | 9 | 37           | 10   | 0             | 6    | 9      | 31   | 151              | 100  | 130 | 100 |

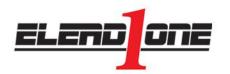

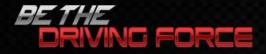

#### Here are a few more items to be aware of for Lot Launch.

- 1. Remember\*\*\*EXPORT, SAVE, & POST to DMS\*\*\*
- 2. Certified vehicles always need to be saved in the DMS
- 3. Toyota dealerships MUST pick a TRIM or website will be out of compliance.
- 4. Comments POST to all third party sites.
- 5. If overlays are to be used, we need them from dealer or we can build. Dealer can NOT place on photos.
- 6. Buyers Guide and Window Stickers can be customized.
- 7. You must have eLead Specialist and Appraiser position to make changes.
- 8. There is NO cap on the number of exports.
- 9. Generally speaking across all vendors, if you add multiple photos, turnaround time to see it on your 3<sup>rd</sup> party site is up to 24 hours.
- 10. Contact all third party vendors!!!

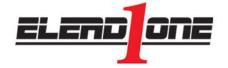

## *SETHE*ORIVING FORCE

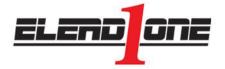